IBM Security QRadar Version 7.2.6

# *Packet Capture - Aide-mémoire*

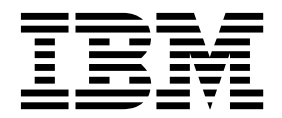

**Important**

Avant d'utiliser le présent document et le produit associé, prenez connaissance des informations générales figurant à la section [«Remarques», à la page 7.](#page-14-0)

Ce document s'applique à IBM QRadar Security Intelligence Platform version 7.2.6 et à toutes les versions et modifications ultérieures sauf indication contraire dans les nouvelles éditions.

LE PRESENT DOCUMENT EST LIVRE EN L'ETAT SANS AUCUNE GARANTIE EXPLICITE OU IMPLICITE. IBM DECLINE NOTAMMENT TOUTE RESPONSABILITE RELATIVE A CES INFORMATIONS EN CAS DE CONTREFACON AINSI QU'EN CAS DE DEFAUT D'APTITUDE A L'EXECUTION D'UN TRAVAIL DONNE.

Ce document est mis à jour périodiquement. Chaque nouvelle édition inclut les mises à jour. Les informations qui y sont fournies sont susceptibles d'être modifiées avant que les produits décrits ne deviennent eux-mêmes disponibles. En outre, il peut contenir des informations ou des références concernant certains produits, logiciels ou services non annoncés dans ce pays. Cela ne signifie cependant pas qu'ils y seront annoncés.

Pour plus de détails, pour toute demande d'ordre technique, ou pour obtenir des exemplaires de documents IBM, référez-vous aux documents d'annonce disponibles dans votre pays, ou adressez-vous à votre partenaire commercial.

Vous pouvez également consulter les serveurs Internet suivants :

- v [http://www.fr.ibm.com \(serveur IBM en France\)](http://www.fr.ibm.com)
- v [http://www.ibm.com/ca/fr \(serveur IBM au Canada\)](http://www.ibm.com/ca/fr)
- [http://www.ibm.com \(serveur IBM aux Etats-Unis\)](http://www.ibm.com)

*Compagnie IBM France Direction Qualité 17, avenue de l'Europe 92275 Bois-Colombes Cedex*

© Copyright IBM France 2015. Tous droits réservés.

**© Copyright IBM Corporation 2012, 2015.**

## **Table des matières**

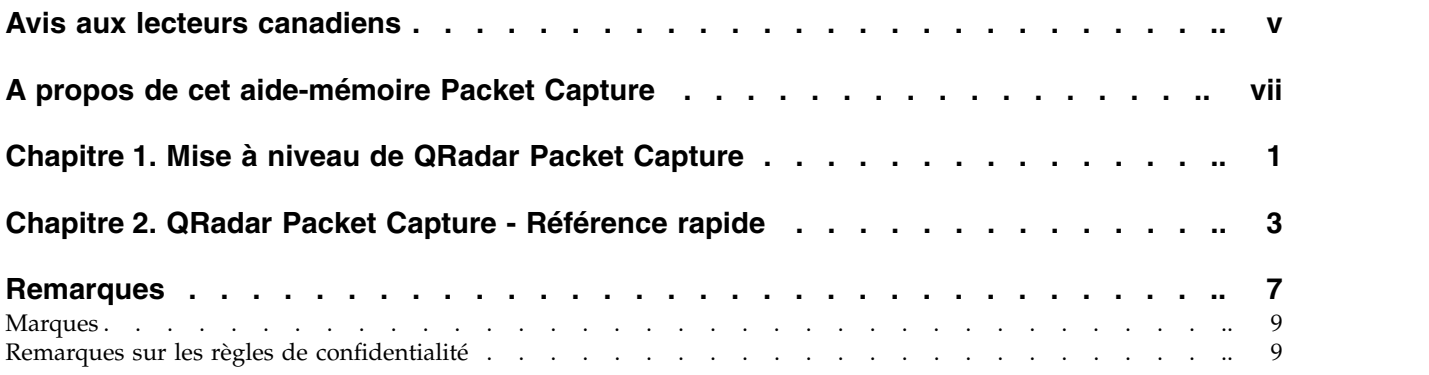

## <span id="page-4-0"></span>**Avis aux lecteurs canadiens**

Le présent document a été traduit en France. Voici les principales différences et particularités dont vous devez tenir compte.

#### **Illustrations**

Les illustrations sont fournies à titre d'exemple. Certaines peuvent contenir des données propres à la France.

#### **Terminologie**

La terminologie des titres IBM peut différer d'un pays à l'autre. Reportez-vous au tableau ci-dessous, au besoin.

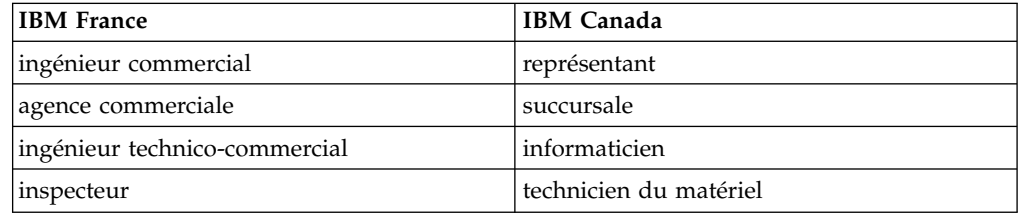

#### **Claviers**

Les lettres sont disposées différemment : le clavier français est de type AZERTY, et le clavier français-canadien de type QWERTY.

#### **OS/2 et Windows - Paramètres canadiens**

Au Canada, on utilise :

- v les pages de codes 850 (multilingue) et 863 (français-canadien),
- le code pays 002,
- le code clavier CF.

#### **Nomenclature**

Les touches présentées dans le tableau d'équivalence suivant sont libellées différemment selon qu'il s'agit du clavier de la France, du clavier du Canada ou du clavier des États-Unis. Reportez-vous à ce tableau pour faire correspondre les touches françaises figurant dans le présent document aux touches de votre clavier.

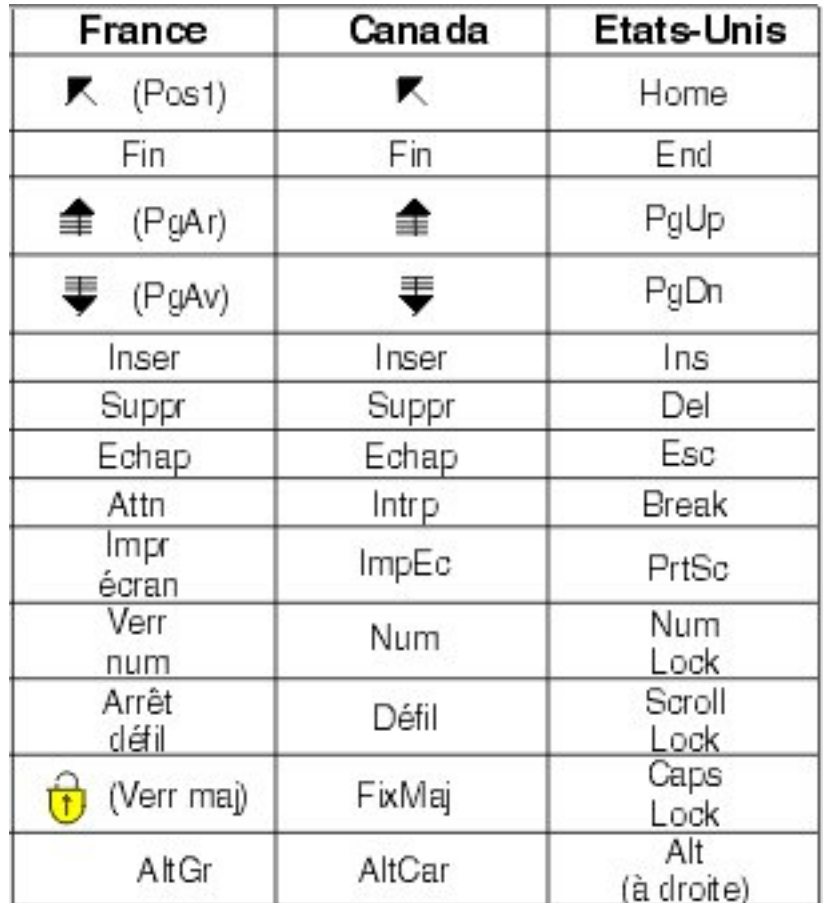

#### **Brevets**

Il est possible qu'IBM détienne des brevets ou qu'elle ait déposé des demandes de brevets portant sur certains sujets abordés dans ce document. Le fait qu'IBM vous fournisse le présent document ne signifie pas qu'elle vous accorde un permis d'utilisation de ces brevets. Vous pouvez envoyer, par écrit, vos demandes de renseignements relatives aux permis d'utilisation au directeur général des relations commerciales d'IBM, 3600 Steeles Avenue East, Markham, Ontario, L3R 9Z7.

#### **Assistance téléphonique**

Si vous avez besoin d'assistance ou si vous voulez commander du matériel, des logiciels et des publications IBM, contactez IBM direct au 1 800 465-1234.

## <span id="page-6-0"></span>**A propos de cet aide-mémoire Packet Capture**

Cette documentation inclut les informations dont vous avez besoin pour installer et configurer IBM® Security QRadar Packet Capture. QRadar Packet Capture est pris en charge par IBM Security QRadar SIEM.

#### **Public visé**

Les administrateurs système chargés de l'installation de QRadar Packet Capture doivent maîtriser les concepts de sécurité réseau et les configurations d'unité.

#### **Documentation technique**

Pour trouver la documentation du produit IBM Security QRadar dans la bibliothèque des produits QRadar, voir [Accessing IBM Security Documentation](http://www.ibm.com/support/docview.wss?rs=0&uid=swg21614644) [Technical Note](http://www.ibm.com/support/docview.wss?rs=0&uid=swg21614644) (www.ibm.com/support/docview.wss?rs=0&uid=swg21614644).

#### **Contacter le service clients**

Pour contacter le service clients, voir [Support and Download Technical Note](http://www.ibm.com/support/docview.wss?uid=swg21616144) (http://www.ibm.com/support/docview.wss?uid=swg21616144).

#### **Déclaration de pratiques de sécurité recommandées**

La sécurité des systèmes informatiques implique la protection des systèmes et des informations par la prévention par la détection et la réponse aux accès non autorisés depuis l'intérieur ou l'extérieur de votre entreprise. L'accès incorrect peut engendrer la modification, la destruction, le détournement la mauvaise utilisation des informations ou peut engendrer l'endommagement ou la mauvaise utilisation des systèmes, en particulier pour l'utilisation dans les attaques ou autres. Aucun système informatique ou produit ne doit être considéré comme entièrement sécurisé et aucun produit unique, service ou aucune mesure de sécurité ne peut être entièrement efficace dans la prévention d'une utilisation ou d'un accès incorrect. Les systèmes, les produits et les services IBM sont conçus pour s'intégrer à une approche de sécurité complète, qui implique nécessairement des procédures opérationnelles supplémentaires, et peuvent avoir besoin d'autres systèmes, produit ou services pour optimiser leur efficacité. IBM NE GARANTIT EN AUCUN CAS L'IMMUNITE DES SYSTEMES, PRODUITS OU SERVICES NI L'IMMUNITE DE VOTRE ENTREPRISE CONTRE LE COMPORTEMENT MALVEILLANT OU ILLEGAL DE L'UNE DES PARTIES.

#### **Remarque/Commentaire :**

L'utilisation de ce programme peut impliquer différents lois ou réglementations, concernant notamment la confidentialité, la protection des données, l'emploi, ainsi que les communications électroniques et le stockage. IBM Security QRadar peut être utilisé uniquement de façon réglementaire. Le client accepte d'utiliser ce programme conformément aux lois, réglementations et règles en vigueur et veille à s'y conformer. Le détenteur de licence déclare qu'il détiendra ou qu'il a obtenu les agréments, les autorisations ou les licences nécessaires pour une utilisation réglementaire d'IBM Security QRadar.

## <span id="page-8-0"></span>**Chapitre 1. Mise à niveau de QRadar Packet Capture**

Pour effectuer une mise à niveau depuis QRadar Packet Capture version 7.2.5 vers la version 7.2.6, installez un groupe de correctifs logiciel cumulé sur un dispositif QRadar Packet Capture. La version logicielle installée sur le dispositif doit être la version 7.2.5.230.

#### **Procédure**

- 1. Vérifiez qu'il ne s'agit pas d'une capture de paquet ou d'activités de recherche en cours.
- 2. Utilisez SSH pour vous connecter à votre système comme utilisateur root.
- 3. Téléchargez le groupe de correctifs 7.2.6-QRadar-PCAP-build-238.sfs depuis [IBM Fix Central](http://www.ibm.com/support/fixcentral/) (http://www.ibm.com/support/fixcentral/)
- 4. Copiez le groupe de correctifs dans le répertoire /tmp.

Si le répertoire /tmp dispose d'un espace limité, copiez-le dans un autre emplacement ayant un espace suffisant.

- 5. Créez le répertoire /updates en saisissant la commande suivante : mkdir -p /updates
- 6. Utilisez la commande **cd** pour vous déplacer vers le répertoire contenant le fichier du groupe de correctifs.

cd /tmp

7. Pour monter le fichier du groupe de correctifs dans le répertoire /updates, entrez la commande suivante :

mount -o loop -t squashfs 7.2.6-QRadar-PCAP-build-238.sfs /updates

- 8. Pour exécuter le programme d'installation du groupe de correctifs, déplacez-vous dans le répertoire /updates et entrez la commande suivante : sh installer.sh
- 9. Redémarrez le système.

## <span id="page-10-0"></span>**Chapitre 2. QRadar Packet Capture - Référence rapide**

Avant de pouvoir capturer des paquets, vous devez configurer les paramètres réseau et de connexion IBM Security QRadar Packet Capture.

#### **Liste de compatibilité Intel SFP+ et SFP**

Le dispositif QRadar Packet Capture ne possède qu'un seul port de capture (DNA0). QRadar Packet Capture n'est pas équipé d'un émetteur-récepteur SFP. Vous devez donc installer soit un SFP+ 10G ou un SFP 1G (Copper RJ45) dans le port de capture.

Pour vous procurer un émetteur-récepteur 10G, rendez-vous sur la page web de [Digi-Key](http://www.digikey.com/product-detail/en/FTLX8571D3BCL/775-1060-ND/1967719?WT.srch=1&WT.medium=cpc&WT.mc_id=IQ66882673-VQ2-g-VQ6-45013742355-VQ15-1t1-VQ16-c) (http://www.digikey.com/product-detail/en/FTLX8571D3BCL/775-1060- ND/1967719?WT.srch=1&WT.medium=cpc&WT.mc\_id=IQ66882673-VQ2-g-VQ6- 45013742355-VQ15-1t1-VQ16-c).

Pour un émetteur-récepteur 1G, rendez-vous sur [Digi-Key\(](http://www.digikey.com/product-detail/en/FCLF-8521-3/775-1003-ND/1832807)http:// www.digikey.com/product-detail/en/FCLF-8521-3/775-1003-ND/1832807)

Lorsque le SFP 1G est installé, il tronque le taux de capture à 1 Gbps.

Si vous désirez avoir plusieurs connexions 1G, vous pouvez placer un commutateur ou un regroupeur à l'avant de la connexion entre le port de communications sortantes 10G et le port SFP+ 10G de QRadar Packet Capture. Ainsi, de multiples ports d'1 Go seront ajoutés à l'interface 10G SFP+ de QRadar Packet Capture.

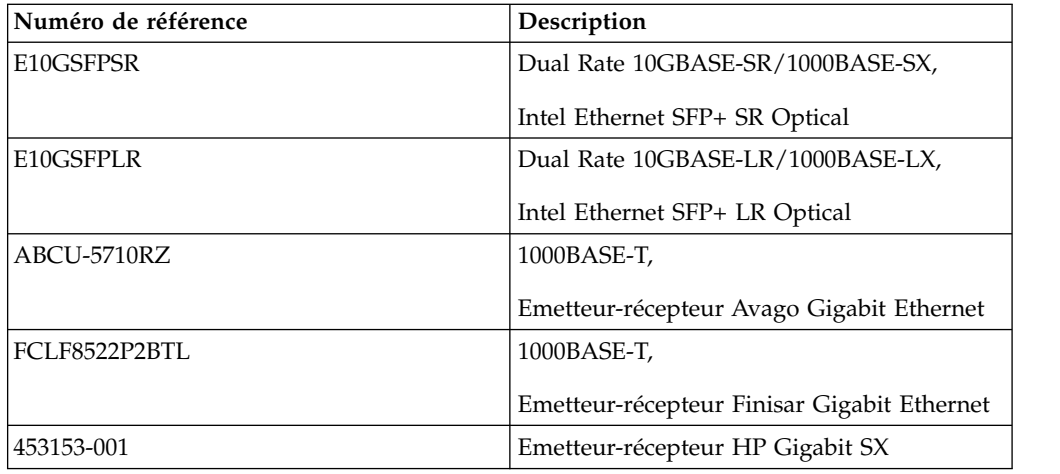

La liste suivante décrit les exigences de module SFP+ et SFP :

#### **Configuration réseau**

Pour configurer le réseau, vous devez disposer d'un écran, d'un clavier et d'une connexion Ethernet à un port intégré. Par défaut, le système a des ports DHCP actifs.

Si vous connaissez l'adresse IP du port Ethernet utilisé, consultez la section [Lancement de l'enregistrement.](#page-13-0)

1. Indiquez une connexion réseau pour l'accès distant au serveur. Indiquez une connexion Ethernet à l'un des ports Ethernet embarqués, eth2, eth3 ou eth4, comme le montre le schéma ci-dessous.

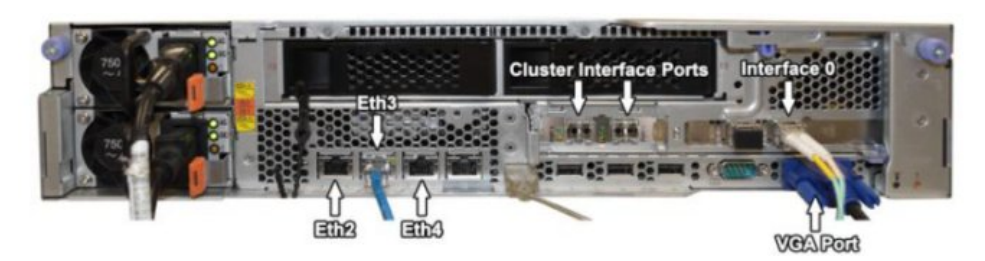

2. Indiquez une connexion réseau pour la capture de réseau. Indiquez des connexions 10 Gbits fibre en utilisant les ports 0 d'interface qui sont présentés dans le schéma suivant.

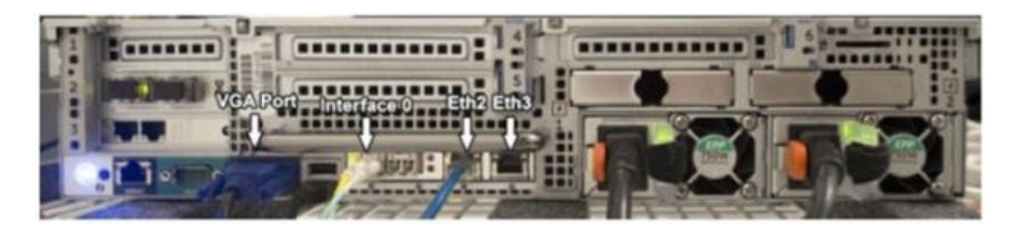

**Important :** Veillez à ce qu'il y ait du trafic sur les connexions. Pour capturer le trafic, vous devez utiliser un port TAP ou SPAN (miroir). Lorsque vous utilisez un port SPAN sur un commutateur, si ce dernier affecte une priorité plus faible au port SPAN, certains paquets peuvent être supprimés.

3. Utilisez SSH pour vous connecter.

Après avoir démarré le système, connectez-vous en utilisant les informations utilisateur suivantes :

**Utilisateur** : continuum

**Mot de passe** : P@ck3t08..

4. Notez l'adresse IP.

Une fois que vous êtes connecté, ouvrez un terminal puis entrez la commande suivante : #ifconfig -a

Cette commande fournit l'adresse IP du port Ethernet qui est connecté.

**Remarque :** Pour plus d'informations sur la configuration d'une adresse IP statique, consultez le guide d'utilisation de *IBM Security QRadar Packet Capture.*

5. Testez la connexion.

Pour tester la connexion, utilisez la commande ping sur votre réseau interne ou connectez-vous à distance en utilisant SSH sur le port 4477. Assurez-vous de disposer d'une connexion fiable avant de continuer.

#### **Connectez le cluster**

Après avoir connecté avec succès le réseau au système autonome ou maître, branchez l'appareil de capture de paquets maître aux appareils QRadar Packet Capture Data Node. Si vous disposez uniquement d'un système de capture de paquets autonome, cette étape n'est pas nécessaire.

- 1. Reportez-vous au schéma de matériel pour votre périphérique de capture de paquets.
	- v Périphérique de capture de paquet maître IBM System x3650 M4 et connexion Noeud de données QRadar Packet Capture

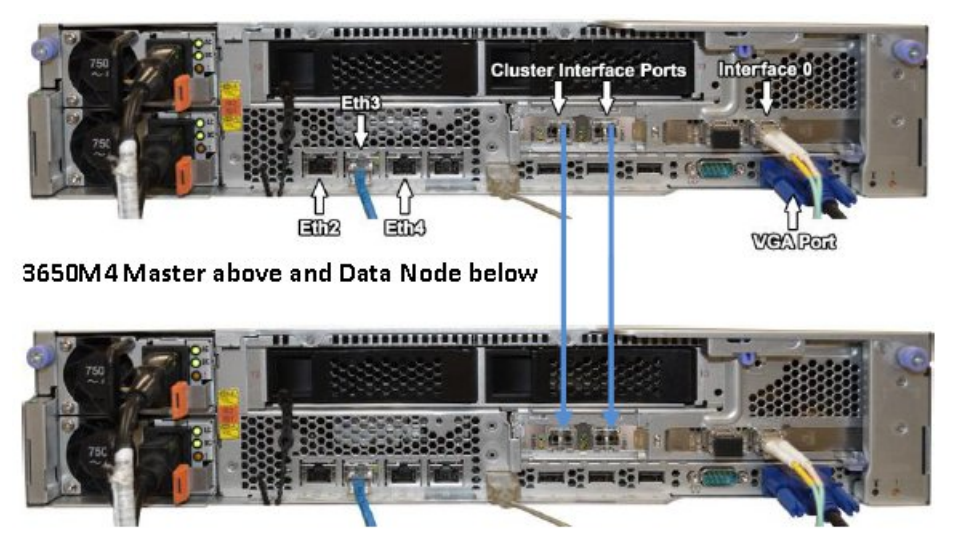

v Périphérique de capture de paquet Dell R730 et noeud de données QRadar Packet Capture

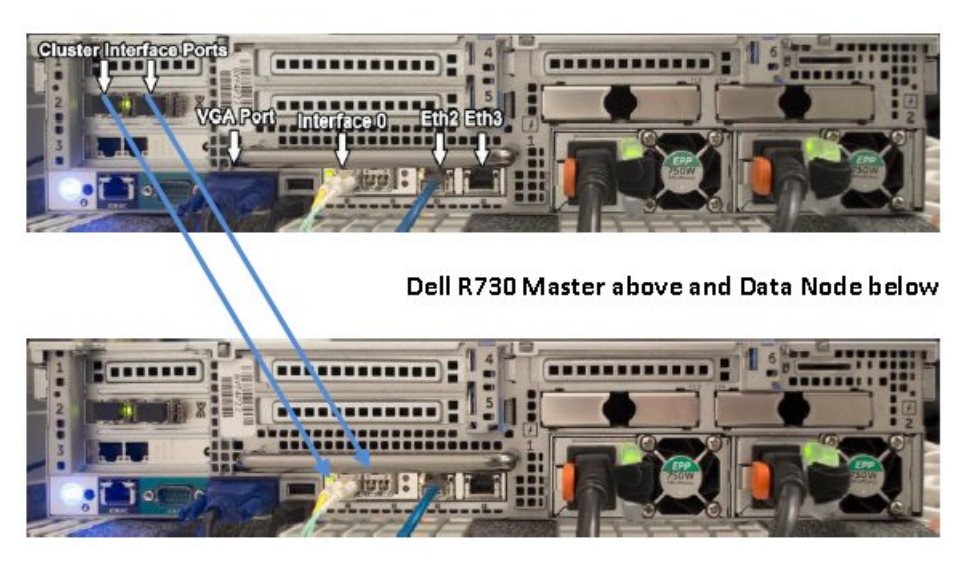

- 2. À l'arrière du périphérique de capture de paquets, connectez le port gauche de l'interface de cluster sur le maître au port gauche d'interface de cluster sur le premier nœud de données, comme indiqué par les flèches dans les schémas précédents.
- 3. S'il existe un deuxième noeud de données, connectez le port droit de l'interface de cluster sur le maître au port droit d'interface sur le second nœud de données.
- 4. A partir d'un terminal sur le système maître, vérifiez les connexions avec un test ping :

```
ping 1.1.1.2
ping 2.2.2.2
```
5. Si vous ne recevez pas de réponse de la commande ping, intervertissez les connexions de câbles uniquement sur les interfaces de noeuds de données.

- v Si un seul nœud de données est connecté, un seul ping doit répondre correctement.
- v Si après avoir commuté les câbles, il n'y a toujours pas de réponse du test ping, commutez les câbles du contrôleur NIC de nœud de données vers le second contrôleur NIC Ethernet optique installé (s'il existe) et répétez le test de ping.

#### <span id="page-13-0"></span>**Début de l'enregistrement**

Après avoir établi une connexion réseau avec le système, vous pouvez commencer à enregistrer les paquets réseau sur le disque et afficher les statistiques sur le trafic sur un réseau.

1. Démarrez l'interface Web.

Sur un système distant qui est connecté au réseau, ouvrez un navigateur Web et saisissez l'adresse IP suivie de /login.html

**Exemple :** http://192.168.1.1/login.html

2. Connectez-vous.

L'écran de connexion QRadar Packet Capture s'affiche.

Un compte par défaut est créé.

Entrez le nom d'utilisateur et le mot de passe ci-dessous :

```
Utilisateur : continuum
```
**Mot de passe** : P@ck3t08..

La première fois que vous vous connectez, vous êtes invité à modifier le mot de passe.

- 3. Activez chaque nœud de données (esclave) que vous avez connecté physiquement.
- 4. Démarrez l'enregistrement.

Après vous être connecté et avoir activé les noeuds de données, allez à la page **Capture State** et cliquez sur **Start Capture**.

**Remarque :** Après le début de la capture, une fenêtre de statistiques qui contient tous les détails de capture apparaît.

### <span id="page-14-0"></span>**Remarques**

Le présent document peut contenir des informations ou des références concernant certains produits, logiciels ou services IBM non annoncés dans ce pays. Pour plus de détails, référez-vous aux documents d'annonce disponibles dans votre pays, ou adressez-vous à votre partenaire commercial IBM. Toute référence à un produit, logiciel ou service IBM n'implique pas que seul ce produit, logiciel ou service puisse être utilisé. Tout autre élément fonctionnellement équivalent peut être utilisé, s'il n'enfreint aucun droit d'IBM. Il est de la responsabilité de l'utilisateur d'évaluer et de vérifier lui-même les installations et applications réalisées avec des produits, logiciels ou services non expressément référencés par IBM.

IBM peut détenir des brevets ou des demandes de brevet couvrant les produits mentionnés dans le présent document. La remise de ce document ne vous donne aucun droit de licence sur ces brevets ou demandes de brevet. Si vous désirez recevoir des informations concernant l'acquisition de licences, veuillez en faire la demande par écrit à l'adresse suivante :

IBM Director of Licensing IBM Corporation North Castle Drive Armonk, NY 10504-1785 U.S.A.

Pour le Canada, veuillez adresser votre courrier à :

IBM Director of Commercial Relations IBM Canada Ltd. 3600 Steeles Avenue East Markham, Ontario L3R 9Z7 Canada

Les informations sur les licences concernant les produits utilisant un jeu de caractères double octet peuvent être obtenues par écrit à l'adresse suivante :

Intellectual Property Licensing Legal and Intellectual Property Law IBM Japan Ltd. 19-21, Nihonbashi-Hakozakicho, Chuo-ku Tokyo 103-8510, Japan

**Le paragraphe suivant ne s'applique ni au Royaume-Uni, ni dans aucun pays dans lequel il serait contraire aux lois locales.**

LE PRESENT DOCUMENT EST LIVRE "EN L'ETAT" SANS AUCUNE GARANTIE EXPLICITE OU IMPLICITE. IBM DECLINE NOTAMMENT TOUTE RESPONSABILITE RELATIVE A CES INFORMATIONS EN CAS DE CONTREFACON AINSI QU'EN CAS DE DEFAUT D'APTITUDE A L'EXECUTION D'UN TRAVAIL DONNE. Certaines juridictions n'autorisent pas l'exclusion des garanties implicites, auquel cas l'exclusion ci-dessus ne vous sera pas applicable.

Le présent document peut contenir des inexactitudes ou des coquilles. Ce document est mis à jour périodiquement. Chaque nouvelle édition inclut les mises à jour. IBM peut, à tout moment et sans préavis, modifier les produits et logiciels décrits dans ce document.

Les références à des sites Web non IBM sont fournies à titre d'information uniquement et n'impliquent en aucun cas une adhésion aux données qu'ils contiennent. Les éléments figurant sur ces sites Web ne font pas partie des éléments du présent produit IBM et l'utilisation de ces sites relève de votre seule responsabilité.

IBM pourra utiliser ou diffuser, de toute manière qu'elle jugera appropriée et sans aucune obligation de sa part, tout ou partie des informations qui lui seront fournies.

Les licenciés souhaitant obtenir des informations permettant : (i) l'échange des données entre des logiciels créés de façon indépendante et d'autres logiciels (dont celui-ci), et (ii) l'utilisation mutuelle des données ainsi échangées, doivent adresser leur demande à :

IBM Corporation 170 Tracer Lane, Waltham MA 02451, USA

Ces informations peuvent être soumises à des conditions particulières, prévoyant notamment le paiement d'une redevance.

Le logiciel sous licence décrit dans ce document et tous les éléments sous licence disponibles s'y rapportant sont fournis par IBM conformément aux dispositions de l'ICA, des Conditions internationales d'utilisation des logiciels IBM ou de tout autre accord équivalent.

Les données de performance indiquées dans ce document ont été déterminées dans un environnement contrôlé. Par conséquent, les résultats peuvent varier de manière significative selon l'environnement d'exploitation utilisé. Certaines mesures évaluées sur des systèmes en cours de développement ne sont pas garanties sur tous les systèmes disponibles. En outre, elles peuvent résulter d'extrapolations. Les résultats peuvent donc varier. Il incombe aux utilisateurs de ce document de vérifier si ces données sont applicables à leur environnement d'exploitation.

Les informations concernant des produits non IBM ont été obtenues auprès des fournisseurs de ces produits, par l'intermédiaire d'annonces publiques ou via d'autres sources disponibles. IBM n'a pas testé ces produits et ne peut confirmer l'exactitude de leurs performances ni leur compatibilité. Elle ne peut recevoir aucune réclamation concernant des produits non IBM. Toute question concernant les performances de produits non IBM doit être adressée aux fournisseurs de ces produits.

Toute instruction relative aux intentions d'IBM pour ses opérations à venir est susceptible d'être modifiée ou annulée sans préavis, et doit être considérée uniquement comme un objectif.

Tous les tarifs indiqués sont les prix de vente actuels suggérés par IBM et sont susceptibles d'être modifiés sans préavis. Les tarifs appliqués peuvent varier selon les revendeurs.

<span id="page-16-0"></span>Le présent document peut contenir des exemples de données et de rapports utilisés couramment dans l'environnement professionnel. Ces exemples mentionnent des noms fictifs de personnes, de sociétés, de marques ou de produits à des fins illustratives ou explicatives uniquement. Toute ressemblance avec des noms de personnes, de sociétés ou des données réelles serait purement fortuite.

Si vous visualisez ces informations en ligne, il se peut que les photographies et illustrations en couleur n'apparaissent pas à l'écran.

#### **Marques**

IBM, le logo IBM et ibm.comsont des marques d'International Business Machines déposées dans de nombreux pays. Les autres noms de produits et de services peuvent être des marques d'IBM ou d'autres sociétés. La liste actualisée de toutes les marques d'IBM est disponible sur la page Web "Copyright and trademark information" à l'adresse [www.ibm.com/legal/copytrade.shtml.](http://www.ibm.com/legal/copytrade.shtml)

Les autres noms de sociétés, de produits et de services peuvent appartenir à des tiers.

#### **Remarques sur les règles de confidentialité**

Les produits IBM Software, notamment les logiciels sous forme de services ("Offres logicielles"), peuvent utiliser des cookies ou d'autres technologies pour collecter des informations d'utilisation en vue d'améliorer l'expérience de l'utilisateur final, d'ajuster les interactions avec l'utilisateur final ou à d'autres fins. Dans de nombreux cas, aucune information identifiant la personne n'est collectée par les offres logicielles. Certaines de nos Offres logicielles vous permettent de collecter des informations identifiant la personne. Si cette Offre logicielle utilise des cookies pour collecter des informations identifiant la personne, des informations spécifiques sur l'utilisation de cookies par cette offre sont énoncées ci-après.

Selon les configurations déployées, cette Offre logicielle peut utiliser des cookies de session qui collectent chaque ID de session à des fins de gestion de la session et d'authentification. Ces cookies peuvent être désactivés, mais leur désactivation empêchera l'utilisation de la fonctionnalité qui leur est associée.

Si les configurations déployées pour cette Offre logicielle vous fournissent à vous en tant que client la possibilité de collecter des informations identifiant d'autres personnes via des cookies et d'autres technologies, vous devez vous renseigner sur l'avis juridique et les lois applicables à ce type de collecte de données, notamment les exigences d'information et de consentement.

Pour plus d'informations sur l'utilisation de diverses technologies, notamment de cookies, à ces fins, reportez-vous aux Points principaux de la Déclaration IBM de confidentialité sur Internet [\(http://www.ibm.com/privacy/fr/fr\)](http://www.ibm.com/privacy/fr/fr) et à la section "Cookies, pixels espions et autres technologies" de la Déclaration IBM de confidentialité sur Internet sur le site [http://www.ibm.com/privacy/details/fr/fr,](http://www.ibm.com/privacy/details/fr/fr) ainsi qu'à la section "IBM Software Products and Software-as-a-Service Privacy Statement" sur le site<http://www.ibm.com/software/info/product-privacy>(en anglais).